## **Note**

E' possibile aggiungere, modificare o cancellare delle note relative al cittadino.

Cliccare su **Aggiungi** per inserire un nuovo valore.

Dopo di che inserire il testo all'interno dell'area **Annotazione** e premere **Conferma** per salvare.

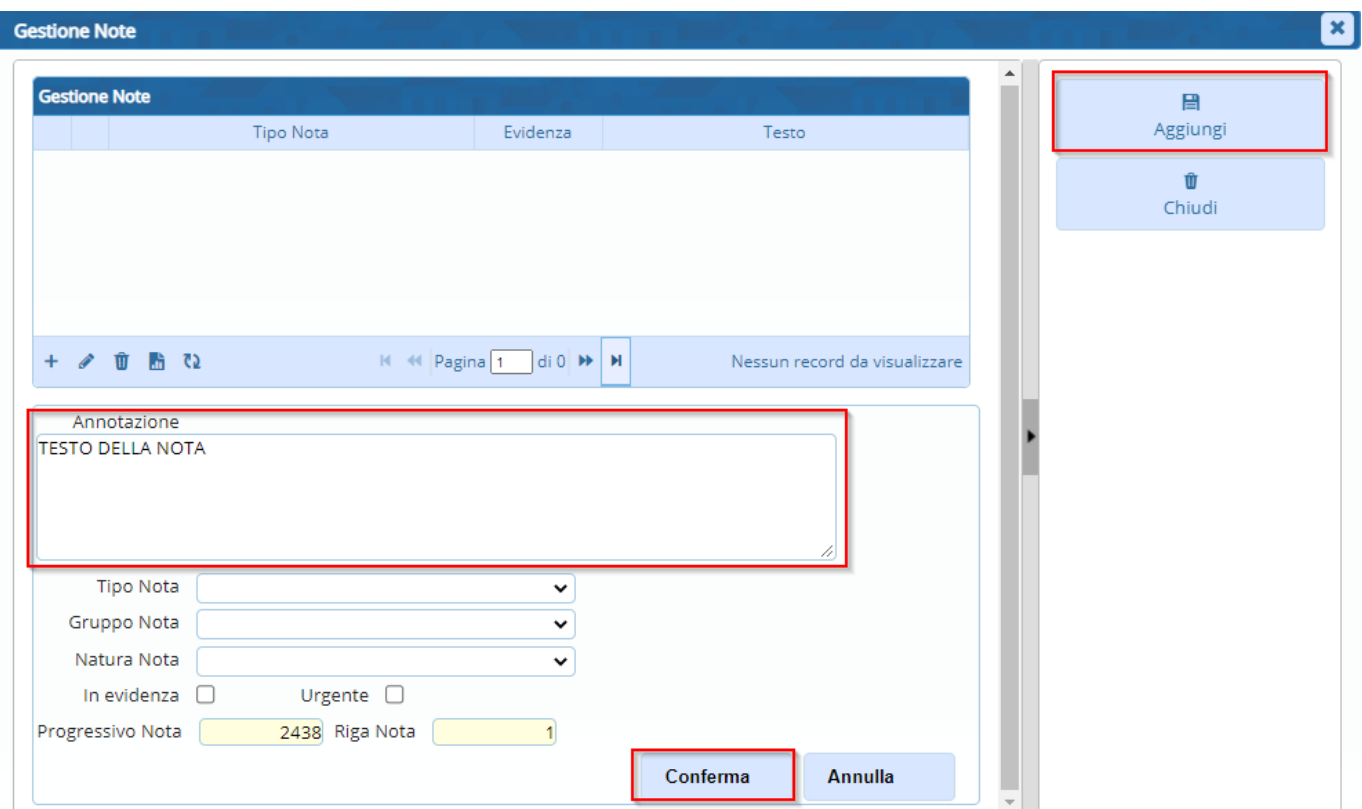

Se si vuole cancellare una nota già inserita selezionare la nota in modo che sia evidenziata in giallo e premere poi il tasto di cancellazione

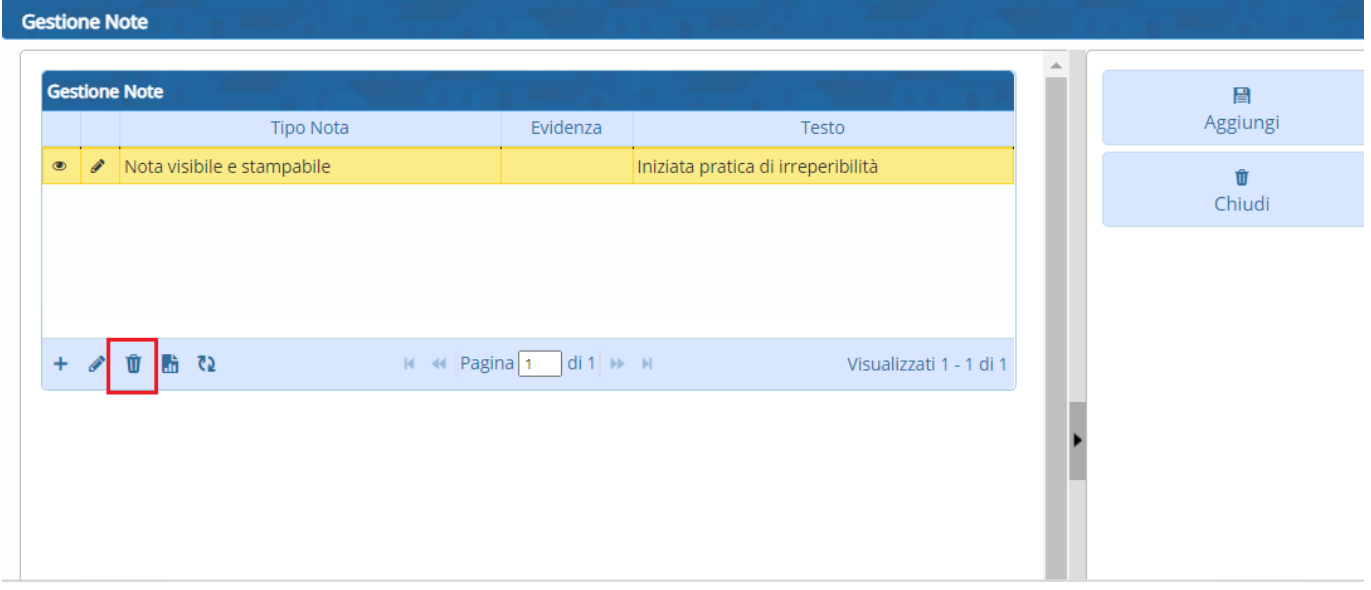

From: <https://wiki.nuvolaitalsoft.it/>- **wiki**

Permanent link: **<https://wiki.nuvolaitalsoft.it/doku.php?id=guide:demografici:note>**

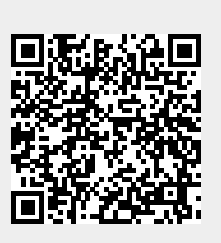

Last update: **2022/03/31 07:58**